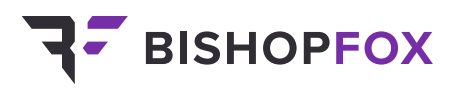

REPORT PREPARED AUGUST 2022

# **Ransomware Scenario Emulation**

# **RT/Illumio**

This engagement was performed in accordance with the Statement of Work, and the procedures were limited to those described in that agreement. The findings and recommendations resulting from the assessment are provided in the attached report. Given the time-boxed scope of this assessment and its reliance on client-provided information, the findings in this report should not be taken as a comprehensive listing of all security issues.

This report is intended solely for the information and use of Illumio, Inc.

# **Table of Contents**

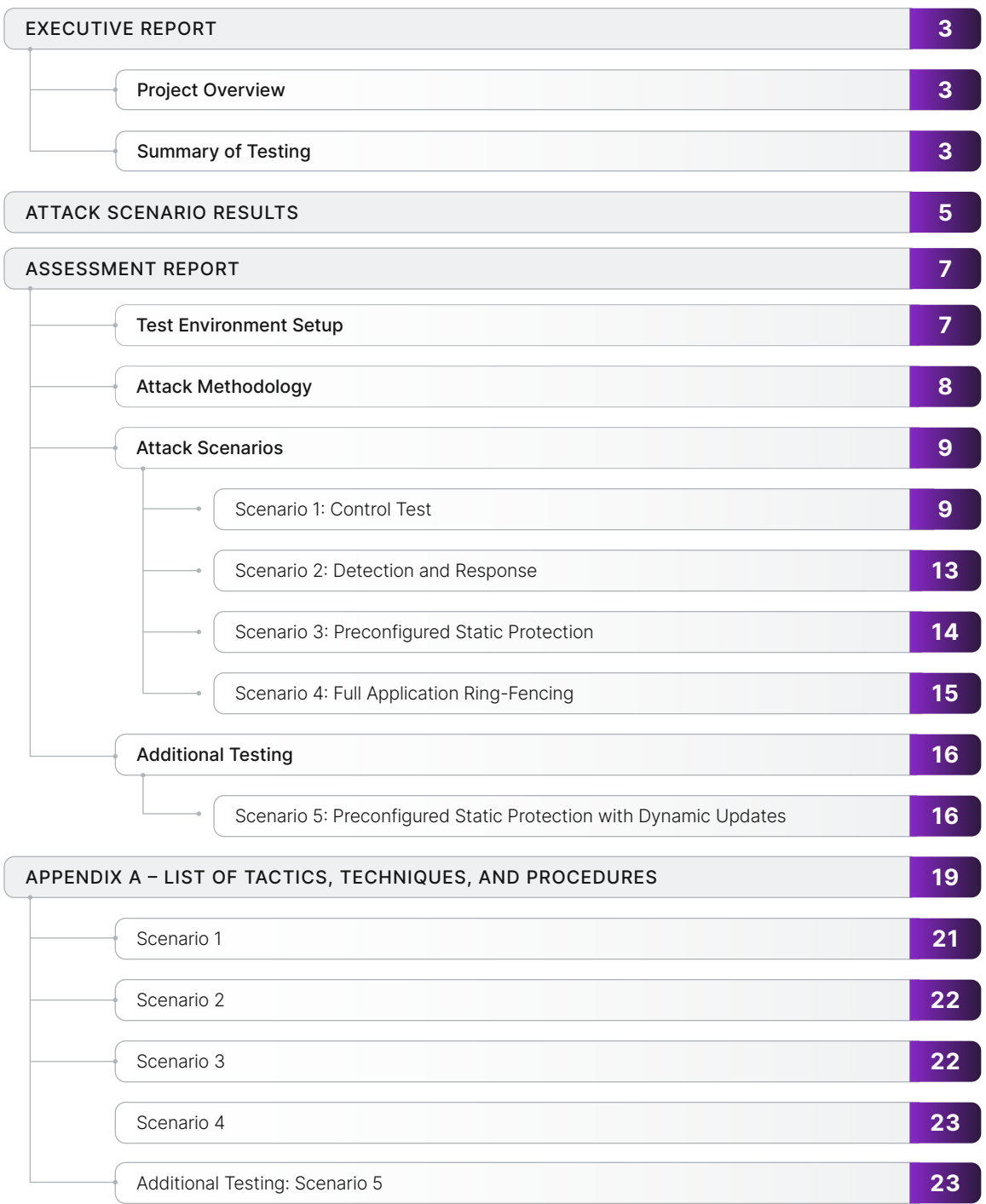

# <span id="page-2-0"></span>**Executive Report**

## **Project Overview**

Illumio, Inc. engaged Bishop Fox to measure the effectiveness of Illumio Core for blue teams to detect and contain a ransomware attack. The following report details the findings identified during the course of the engagement, which started on March 10, 2022.

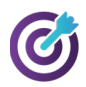

#### **GOALS**

- Determine realistic metrics to measure the effectiveness of the Illumio Core product against a ransomware attack
- Develop an attack methodology based on real threat actors' tactics, techniques, and procedures (TTPs) to attack the test environment
- Execute attack emulations on the test environment based on the developed methodology to gradually measure the effectiveness of Illumio Core in detecting and responding to a ransomware attack

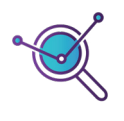

#### **SCOPE**

Illumio Core

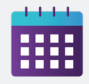

#### **DATES**

Kickoff 03/10/2022

Active Testing 03/10/2022 – 04/05/2022

Report Delivery 04/18/2022

## **Summary of Testing**

The assessment team performed a succession of attack emulations on a test environment to measure the effectiveness of Illumio Core against an active ransomware threat. The team developed a test environment mimicking the components of a real network, as well as a methodology mapped to the MITRE ATT&CK framework and based on real threat actors' tactics, techniques, and procedures (TTPs).

Using this test environment, the team ran a series of five attack scenarios and measured the following data points:

- Number of successfully infected or compromised hosts
- Time taken by the attacker to complete the scenario (whether the attack succeeded or was blocked by the security team)
- Number of TTPs that were successfully executed

These scenarios were executed by two Bishop Fox consultants, with one acting as the attacker (red team) and the other acting as the security team defending the test environment (blue team).

The main goal of these tests was to assess whether the Illumio Core product can accelerate the detection and response phase of a security incident like a ransomware attack and how it can complement existing solutions like endpoint detection and response (EDR) products.

Overall, the assessment team observed that the stricter the Zero Trust Segmentation (also known as microsegmentation) policy and enforcement modes, the faster it was for the blue team to detect and stop the ongoing attack. With Illumio deployed in a full application ring-fencing configuration, the blue team was able to contain the red team within ten minutes from the initial host compromise, compared to almost forty minutes in a passive configuration.

In terms of data collection, the team found Illumio's telemetry to be especially useful to cover some EDR blind spots, where attacker activities were not properly detected by the preconfigured EDR alerts. In a particular scenario where the red team performed more evasive maneuvers, the team properly identified a suspicious traffic pattern using Illumio's telemetry combined with EDR alerts.

To conclude, the team found that Illumio offers a range of capabilities that significantly improve an organization's ability to detect, contain and proactively limit the available attack surface:

- Zero Trust Segmentation (ZTS) can be applied to effectively isolate compromised hosts during an active attack.
- ZTS can be used proactively to ring-fence entire environments and applications, drastically reducing the pathways available for exploit through lateral movement. This is exemplified by the attack being made ineffective within 10 minutes when full app ring-fencing policies were enforced, compared to the attack being active for almost 2.5 hours when no segmentation was in place.
- The context-rich traffic visibility provided by the Illumio ZTS platform can complement data available from existing EDR, endpoint protection platform (EPP), or extended detection and response (XDR) solutions to provide blue teams with more coverage and to further enhance detection and response.

# <span id="page-4-0"></span>**Attack Scenario Results**

The assessment team developed scenarios to measure the effectiveness of the Illumio Core product. Details about these scenarios and their results can be found in the Assessment Report section of the report.

#### **SUMMARY OF ATTACK SCENARIOS**

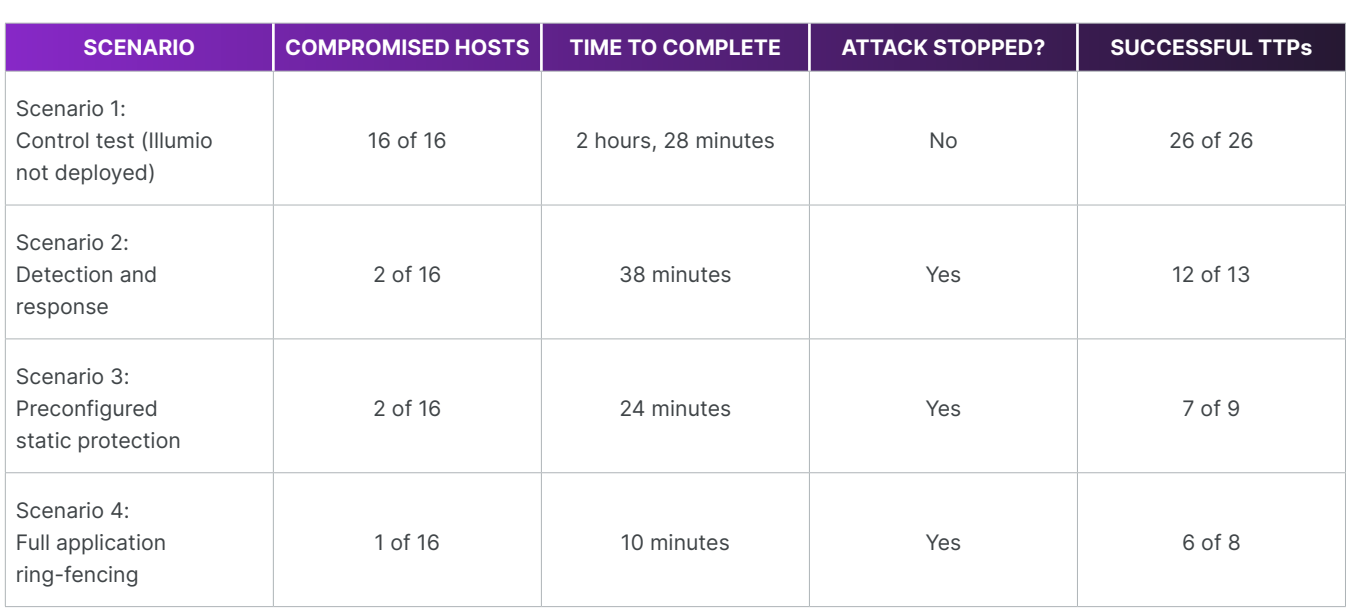

In the table above, the Time to Complete measurement represents either the time it took for the attacker to meet their goal of compromising all the test environment, or the time it took for the defender to completely stop the attack.

The Successful TTPs column represents the number of TTPs that were successfully executed (not blocked by security solutions) out of the total number of TTPs that the attacker tried to run before the attack was blocked or the attacker goals were achieved.

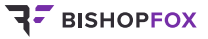

#### **TIME TO COMPLETION (MINUTES)**

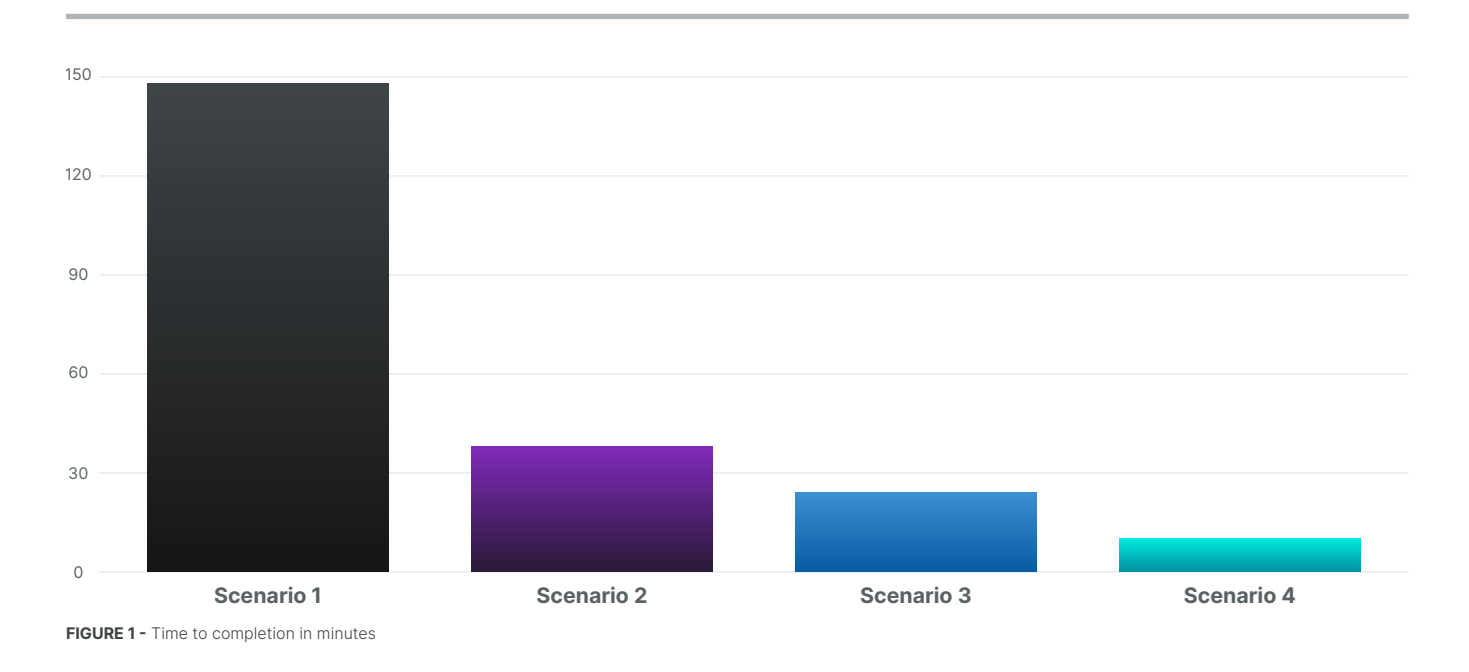

The above figure summarizes the results from the table on the previous page, highlighting the completion time against the time it took for the blue team to detect the attacks. The next figure highlights the number of TTPs attempted for each scenario:

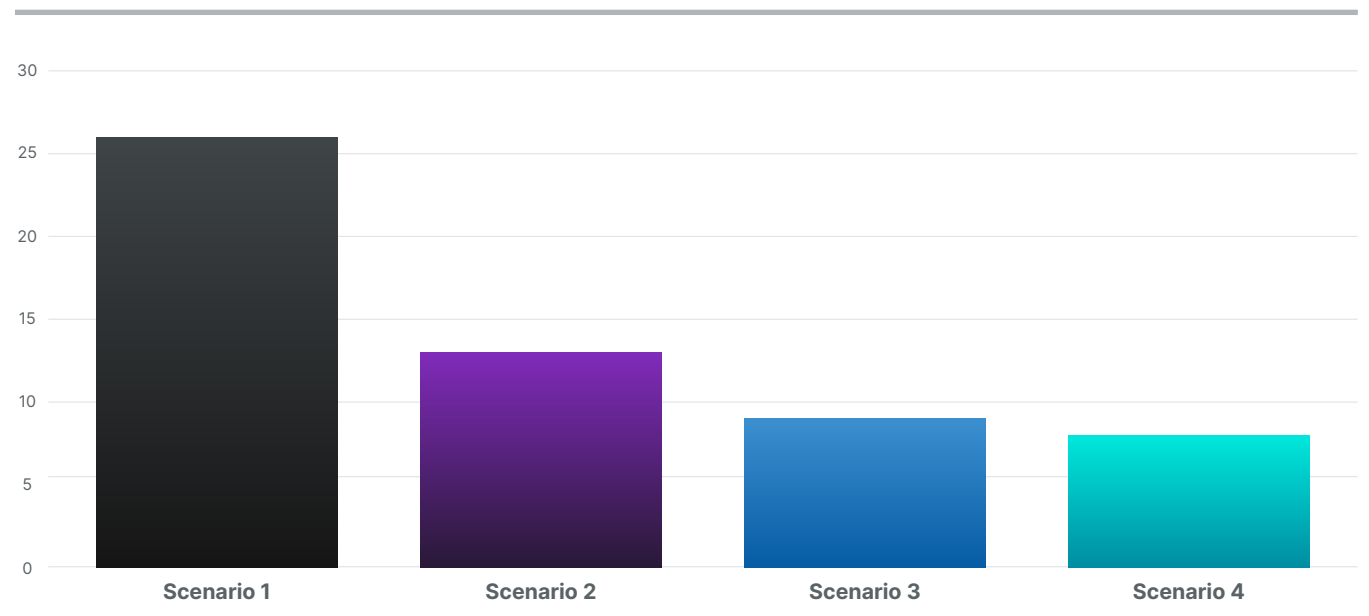

#### **TTPs ATTEMPTED**

**FIGURE 2 -** Number of TTPs attempted for each scenario

The assessment team observed that the more microsegmentation was applied, the less time it took to block the attacks, resulting in a lesser number of TTPs executed by the attacker.

# <span id="page-6-0"></span>**Assessment Report**

## **Test Environment Setup**

To ensure the test environment could easily be set up between each scenario execution, the assessment team opted for an infrastructure-as-code solution. The team based this environment on the Splunk Attack [Range open source project](https://github.com/splunk/attack_range), which they modified to include more hosts and deploy a more complete Active Directory configuration.

The test environment was comprised of the following resources:

- Five Windows Server 2019 instances representing hosts in a corporate network
- Five Windows Server 2019 instances representing hosts in a staging network
- Five Windows Server 2019 instances representing hosts in a production network
- One Windows Server 2019 acting as a domain controller
- One Ubuntu 18.04 server running a Splunk server

All Windows instances were running a Splunk Universal Forwarder agent and a System Monitor (Sysmon) service configured with the default Splunk Attack range configuration. These instances were also deployed with the default configuration of Nextron Systems' Aurora EDR agent, including the default set of Sigma rules. All Windows hosts had the following remote administrative services enabled:

- Windows Remote Management (WinRM)
- Remote Desktop Protocol (RDP)

On top of that configuration, the Illumio VEN agent was installed during instance provisioning.

This configuration ensured that anyone could be able to reproduce the results the team observed with free and available software, without requiring specific licenses (apart from the Illumio license).

The complete environment was deployed using a combination of Terraform scripts and Ansible playbooks to ensure every run could be automatically deployed. Everything was deployed on AWS.

Each host belonging to a specific network segment (Corporate, Staging, Production) was put in a dedicated organizational unit (OU) in Active Directory. For each OU, a dedicated group was created and granted local administrative access to all hosts belonging to the same OU. This setup allowed the team to create administrative users for each segment, incrementally increasing the difficulty to compromise the complete environment.

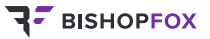

<span id="page-7-0"></span>For lateral movement, the team planted credentials in text files that were accessible in file shares exposed by the instances in each network segment. Specifically, credentials to access the Staging environment were stored on the corporate network, credentials to access the Production environment were stored on the Staging network, and a domain administrator's credentials were stored on the Production network. User access controls were enforced to restrict the shared file access to administrative users in each environment, forcing the attacker to pivot horizontally to progress further in their attack.

## **Attack Methodology**

To conduct the attack emulations, the assessment team extracted relevant TTPs from the MITRE ATT&CK and PRE-ATT&CK frameworks, based on the test environment expectations. To accurately replicate realworld attacks, the assessment team created playbooks based on known techniques of active ransomware threat groups such as Conti.

The attacker's goal in the scenario was primarily identification of available assets, lateral movement, privilege escalation within the environment, and the deployment of ransomware across the domain-joined systems. For the complete list of TTPs, please refer to Appendix A.

Based on the selected TTPs, the team determined the following approach to the testing activities:

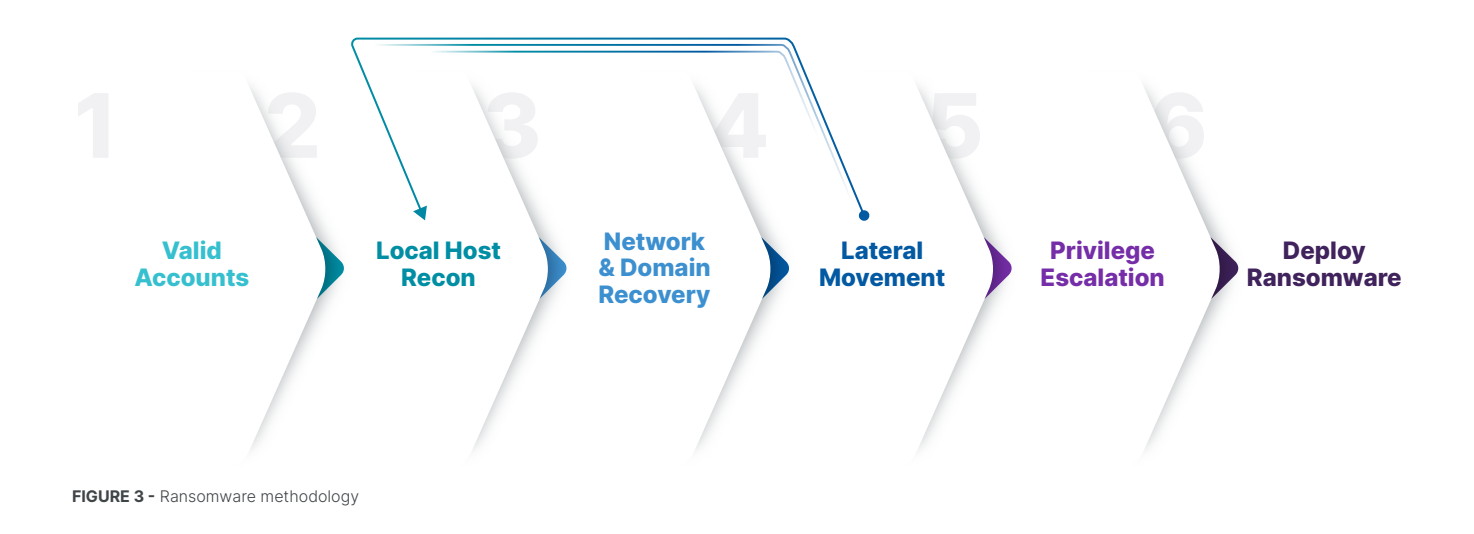

This approach was used for all of the test cases. For each host the red team successfully pivoted to, the team recorded the accessible machines and shares available with the gained access. Initial access in each scenario started with the attacker using RDP and valid credentials, emulating an exposed network service and credentials gained from previous attacks or breaches.

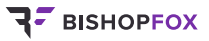

## <span id="page-8-0"></span>**Attack Scenarios**

To gradually measure the effectiveness of Illumio Core, the assessment team performed a total of five different attack emulations:

- Control test Illumio not deployed
- Detection and response
- Preconfigured static protection
- Full application ring-fencing
- Preconfigured static protection with dynamic updates

The control test and subsequent scenarios were all conducted against the same network of 16 domain-joined machines, with increasingly complex controls and segmentation configurations. Between each execution, the test environment was destroyed and rebuilt to ensure no artifacts from previous runs were present.

The sections below describe the setup and observable results from each of these tests, including the metrics observed by Bishop Fox during the executed activities.

#### **SCENARIO 1: CONTROL TEST**

#### **Setup**

This scenario was a control test with no Illumio capabilities deployed, to get baseline measurements for the attack. In this scenario, the network was flat, without any network segmentation.

All system logs captured by Sysmon and the Aurora EDR agent were forwarded to the centralized Splunk instance, allowing the team to analyze the attack as it occurred.

#### **Test Results**

The red team followed the methodology described in the previous section to perform reconnaissance, credential gathering, lateral movement, data exfiltration, privilege escalation, and the ultimate deployment of ransomware targeting internal network shares.

In this round of testing, the red team attacked the target network without Illumio installed in order to establish a baseline of the environment and correct any issues with the emulated attacker playbook and tooling. To start the scenario, the red team connected to the RDP service on the machine corp-win-serv-0 using the account ATTACKRANGE\CORPADMIN. Next, the team uploaded a Sliver post-exploitation agent in order to gain remote command and control over the compromised host without relying on RDP sessions.

The team continued by creating a staging directory for data exfiltration in the path  $C:\Per{\text{ProgramData}}$ TempData. With the staging directory in place, the team continued with common local host and network discovery used by the Conti ransomware group. This provided the team with the following information:

- The domain controller
- Access permissions of user corpadmin
- A list of domain and local administrators
- Group Policy Objects

The following excerpt shows a portion of the results from the group policy discovery:

```
$ gpresult /R
OS Configuration:
                             Member Server
                             10.0.14393
OS Version:
Site Name:
                             N/ARoaming Profile:
                             N/ALocal Profile:
                             C:\Users\corpadmin
Connected over a slow link?: No
USER SETTINGS
    CN=admin, OU=Users, OU=Corporate, DC=attackrange, DC=local
    Last time Group Policy was applied: 3/28/2022 at 6:44:43 PM
    Group Policy was applied from:
                                        win-dc.attackrange.local
    Group Policy slow link threshold:
                                         500 kbps
                                         ATTACKRANGE
    Domain Name:
                                         Windows 2008 or later
    Domain Type:
...omitted for brevity...
```
**FIGURE 4 -** Group policy discovery

The red team continued network discovery by searching the domain controller's SYSVOL share for Group Policy Preferences (GPP) that contained cached credentials by injecting a .NET assembly of Net-GPPPassword\_ dotNET\_v4.exe:

```
assembly = Net-GPPPassword, Version=1.0.0.0, Culture=neutral, PublicKeyToken=null
@[]Processing files in \\ATTACKRANGE.LOCAL\sysvol\ATTACKRANGE.LOCAL\policies\
Finished processing!
```
**FIGURE 5 -** GPP password search

These activities were detected by the blue team thanks to an EDR alert, triggering an investigation to identify the compromised hosts. However, no actions were taken to actively stop the attack.

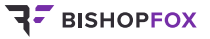

As the GPP files did not reveal any credentials, the team continued by conducting Kerberoasting attacks against users in the domain. Kerberoasting allows for the extraction of account credential hashes from Active Directory that can be subsequently used in offline password cracking attacks. The team successfully pulled the hashes for three user accounts using an injected .NET Rubeus assembly, as shown below:

```
[*] Action: AS-REP roasting
[*] Target Domain
                            : attackrange.local
[*] SamAccountName
                            : PENNY_MAYO
[*] DistinguishedName
                            \ddot{\cdot}CN=PENNY_MAYO, OU=Users, OU=Corporate, DC=attackrange, DC=local
[*] Using domain controller: attackrange.local (10.0.1.14)
[*] Building AS-REQ (w/o preauth) for: 'attackrange.local\PENNY_MAYO'
[+] AS-REQ w/o preauth successful!
\lceil * \rceil AS-REP hash:
      $krb5asrep$PENNY_MAYO@attackrange.local:F3
      $krb5asrep$TRUMAN_BURNS@attackrange.local:B3
      $krb5asrep$CHANCE_KEITH@attackrange.local:9B
```
**FIGURE 6 -** Kerberoasting results

The team extracted the hashes and attempted to crack them offline using Hashcat and common password rule lists but was unsuccessful in recovering the cleartext passwords. The red team continued with network enumeration by injecting a .NET assembly of SharpView to gather a list of domain-joined machines along with configuration data:

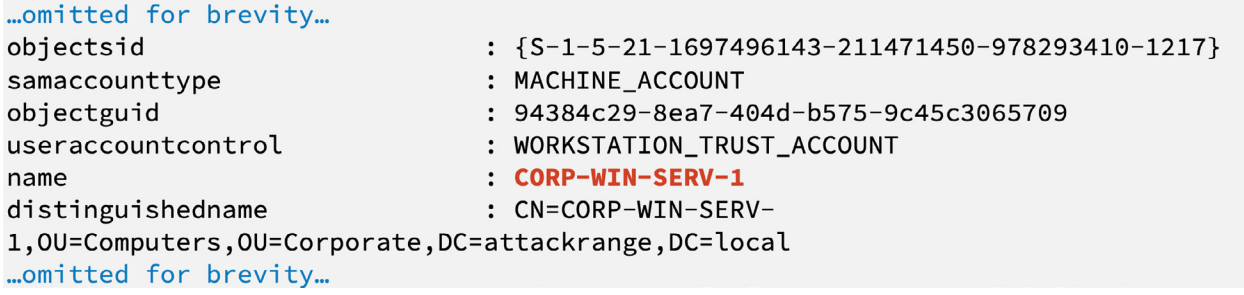

**FIGURE 7 -** Domain computer discovery

With a list of domain-joined machines and operating system information, the team used SharpView again to scan the network for available SMB network shares that were accessible from the corp-win-serv-0 machine:

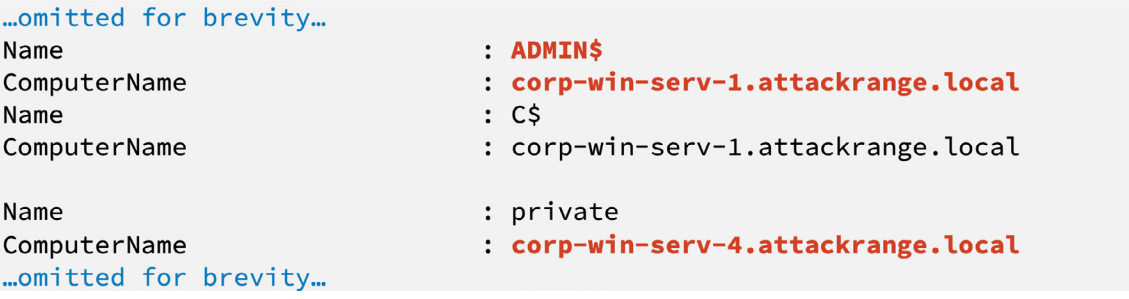

**FIGURE 8 -** SMB share enumeration

The network shares revealed that the account CORPADMIN had administrative rights to the five machines in the corporate environment, along with 15 shares named public and one named private on the corp-win-serv-4 machine. The team used PowerShell to collect all of the files from the identified shares and staged them into the previously created C:\ProgramData\TempData. At this point, the team attempted to proxy psexec traffic in attempts to move laterally to corp-win-serv-1, which was detected by Windows Defender and resulted in losing initial Sliver agent connectivity. The team relaunched the agent using RDP and continued to manually examine the files collected from the network shares. This revealed a file called note.txt, which had been collected from corp-win-serv-1, containing cleartext credentials for the account STGADMIN.

With the newly acquired credentials, the team executed cmd. exe on corp-win-serv-0 via RDP using the runas command in order to conduct additional domain discovery from the perspective of the STGADMIN user. The team reused SharpView and the previous share discovery in attempts to identify additional assets exposed to the new user:

...omitted for brevity... Name : private ComputerName : stg-win-serv-0.attackrange.local ...omitted for brevity...

: private

**FIGURE 9 -** SMB share enumeration on staging environment

Analyzing the results led the team to identify the previously inaccessible share located at \\stg-win-serv-0\ private. The team proxied SMB traffic through the Sliver agent, using smbclient and proxychains with the newly discovered credentials to access the share and download the single note.txt file contained in the folder. This note.txt file contained an additional set of credentials for the user PRDADMIN.

Continuing to follow the methodology, the team reverted back to the network share discovery phase. The team again executed runas with the context of PRDADMIN on the corp-win-serv-0 machine over RDP and executed SharpView to discover any new available shares:

: prod-win-serv-3.attackrange.local

#### ...omitted for brevity... Name ComputerName

...omitted for brevity...

**FIGURE 10 -** Subdomain discovery on production environment

The team repeated the process of proxying SMB traffic in order to assess the contents of the newly discovered private share and discovered another note.txt file containing the cleartext credentials to the domain administrator account.

With the domain administrator credentials, the team logged into the win-dc server over RDP and dropped an additional Sliver agent on the domain controller. After executing and receiving a valid callback from the new Sliver agent, the team executed an additional domain share discovery to identify any additional assets available to the team before staging and exfiltrating the data.

The red team also tested additional payloads to validate lateral movement methodologies for future attacks in similar environments. Lateral movement TTPs tested included psexec and wmiexec. With successful compromise of the ATTACKRANGE\Administrator account, the team had successfully escalated privileges within the environment to a state where they could deploy ransomware targeting the previously discovered network shares.

<span id="page-12-0"></span>Before deploying ransomware, the team exfiltrated the staged network files to a MEGA Cloud account using rclone. With the files successfully exfiltrated from the network, the team deployed ransomware that encrypted all network share files and then replaced the contents with the following text:

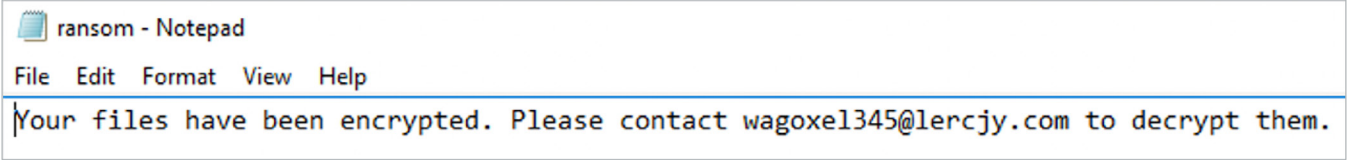

**FIGURE 11 -** Ransomware deployed

With the ransomware successfully deployed, this marked the end of the control test scenario after an execution time of two hours and 28 minutes.

#### **SCENARIO 2: DETECTION AND RESPONSE**

#### **Setup**

In this scenario, the Illumio VEN agent was installed on all Windows systems, and labels were applied to the workloads in the Illumio Policy Compute Engine (PCE) interface. However, the agents were paired with a profile set to the Visibility Only (passive) mode, which only logged observed network traffic without blocking any of it.

The goal was to leverage the telemetry generated by Sysmon, Aurora, and the Illumio VEN agents to detect a live attack and implement a containment policy using Illumio to limit damage.

#### **Test Results**

The red team started the scenario in a similar manner to the previous run by creating an RDP session to corp-win-serv-0 using previously compromised credentials. Following the established methodology, the team conducted local host discovery using the RDP session and a Windows command line to identify locally running processes, network configuration, and cached details of machines on the network.

After identifying additional machines on the network, the team used RDP to pivot to corp-win-serv-4 using the CORPADMIN account. This activity was an attempt to have the corp-win-serv-0 session remain active in the event of detected activities on corp-win-serv-4.

With the new RDP session on corp-win-serv-4, the team manually browsed the local filesystem and found the join\_domain.ps1 PowerShell script located in the C:\ directory. The PowerShell script contained details on the logical separation of the network into staging, production, and corporate machines. The team proceeded to upload a staged Sliver agent DLL to C:\ProgramData\ using the RDP session on corp-winserv-4. The team used a signed binary proxy execution technique to inject the payload using rundll32.exe.

After receiving the agent's callback, the team used defensive evasion techniques to unhook API calls and sideloaded a secondary Pneuma post-exploitation agent as a fallback. The team continued with local host discovery by enumerating the list of running processes. Shortly after the injection of the secondary agent and the process exploration, both agents on corp-win-serv-4 lost connection to the command-and-control (C2) host.

<span id="page-13-0"></span>The red team attempted to move laterally to corp-win-serv-3 from corp-win-serv-0 to remain on the network. The team uploaded another Pneuma agent to corp-win-serv-3 and promptly created a staging directory in C:\ProgramData\TempData. The red team then continued the methodology with network and domain discovery by querying domain controller information and attempting to find passwords in GPP files.

After the red team enumerated GPP network shares, the blue team successfully blocked the identified C2 hosts based on alerts of the previous activities. The red team lost all active C2 and RDP sessions into the network, which marked the end of the scenario, with an execution time of 38 minutes. This demonstrated a strong response to common ransomware TTPs, especially regarding Illumio's capabilities in regard to network segmentation and stopping lateral movement.

#### **SCENARIO 3: PRECONFIGURED STATIC PROTECTION**

#### **Setup**

Similar to scenario 2, all Windows systems had the VEN agent installed, and labels were applied to all workloads. However, this time the VEN agent was deployed in Full Enforcement mode with a basic segmentation policy that would block known-bad ransomware strains, emulated here by the IP addresses, domain names, and network ports used in the previous attempts as a baseline.

The goal was to ensure that a list of known malware could be blocked by a segmentation policy. In this scenario, the attacker did not adjust payloads and just executed the ones from the previous scenarios.

#### **Test Results**

The third scenario focused on testing Illumio's enforcement mode configuration, with the C2 mechanisms from the previous scenario added to a deny-list. The same TTPs and methodology from the previous scenario were used in order to keep this consistent with blocked payloads and C2 mechanisms.

The red team's initial attempts to connect to the corp-win-serv-1 machine using RDP with the CORPADMIN credentials failed due to existing network restrictions. To allow the initial RDP connection into the lab, the blue team reconfigured the network access controls to allow RDP from one host in order to demonstrate Illumio's other blocking capabilities.

The team proceeded to create an RDP session to corp-win-serv-1 and opened a Windows command-line prompt. The team conducted basic network and domain discovery using the built-in Windows net command to retrieve a list of domain administrators and domain controllers in the network. The team also enumerated the local machine by discovering running processes and network connections with netstat.

Next, the team attempted to download secondary payloads using PowerShell, but subsequent execution attempts were blocked by Microsoft Defender. The team then uploaded a Sliver agent using the RDP connection and attempted to execute it using the rundll32.exe technique from the previous scenario. This activity was also blocked by Microsoft Defender, which generated alerts for the blue team.

<span id="page-14-0"></span>The red team continued attempts to conduct network discovery by uploading additional obfuscated payloads for enumeration of network shares. While the subsequent attempts at network share enumeration were successful, the results indicated that additional segmentation was enforced in the network. Before the red team could attempt to pivot to additional machines in the network, the blue team successfully severed all connections from the red team. Loss of communication to the network marked the end of this scenario after 24 minutes.

#### **SCENARIO 4: FULL APPLICATION RING-FENCING**

#### **Setup**

This scenario had the most complete segmentation policy. For each existing environment, the team created labels (API, Database, and Jump host) assigned to workloads with the following distribution:

• Two API workloads • Two Database workloads • One Jump host workload

The microsegmentation policy consisted of the following rules:

- Database workloads in one environment could not connect to other environments
- API workloads in one environment could not connect to other environments
- The Jump host workload from the Corporate environment could access every host in the Staging environment using RDP
- The Jump host workload from the Staging environment could access every host in the Production environment using RDP
- Every workload could communicate with the domain controller
- Every workload could access public SMB shares on all environments
- Every workload could communicate to the internet on the following ports:

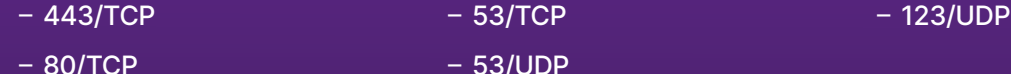

• RDP access was authorized from the internet to API workloads in the Corporate network as an entry point for the attacker

Like in previous scenarios, all telemetry from the EDR agent and Sysmon were forwarded to the centralized Splunk instance.

#### <span id="page-15-0"></span>**Test Results**

The red team followed the same TTPs and methodology from the previous scenarios and started the round by connecting to corp-win-serv-0 using the CORPADMIN account. The team then uploaded a Sliver agent to C:\ProgramData\Amazon and executed it. Microsoft Defender detected the initial payload, so the red team modified Defender to allow the binary and re-executed the payload.

After waiting several minutes for a C2 callback and fallback connection methods to execute, the red team still had no established session with the Sliver agent, indicating additional segmentation had been enforced. The red team followed methodology without a C2 agent and began local host enumeration using a Windows command prompt to enumerate running processes:

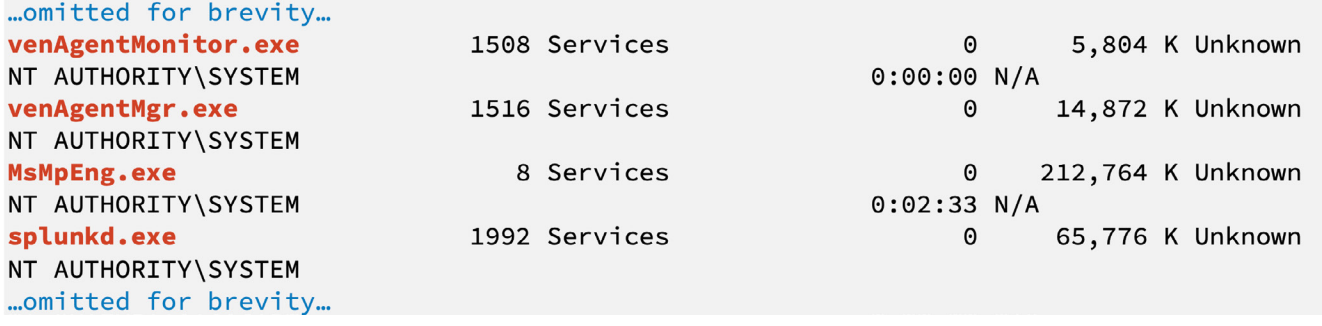

**FIGURE 12 -** Enumerating active processes

The team continued the discovery process and identified the password policies in place, along with local user accounts on the machine, before losing the RDP session due to blue team countermeasures. The loss of network access marked the end of the scenario, which concluded 10 minutes after it started.

### **Additional Testing**

To emulate a more advanced threat actor, the red team performed more evasive actions during the execution of scenario 4 to keep a low profile and avoid detection. Making these significant changes to the testing methodology required the team to extract this specific test case in its own category, which is presented here.

#### **SCENARIO 5: PRECONFIGURED STATIC PROTECTION WITH DYNAMIC UPDATES**

#### **Setup**

This scenario had a very similar setup to scenario 3: A default enforcement boundary was created to block all workloads from communicating with known-bad C2 hosts. On top of this policy, dynamic updates could be made to attempt to contain and stop the attack as it was occurring.

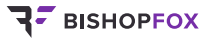

#### **Test Results**

This scenario focused on testing Illumio's preconfigured static protection configurations with dynamic reactions from the blue team to attempt to stop lateral movement throughout the network. The red team updated their TTPs to include the rotation of C2 hosts, additional obfuscation of payloads, and the addition of a SOCKS proxy tool for tunneling of external traffic.

The red team initiated an RDP session to corp-win-serv-0 using previously compromised CORPADMIN credentials. After gaining desktop access to the target, the team uploaded a Sliver agent to C:\ProgramData\ Amazon and executed it. The team also uploaded an obfuscated copy of Ligolo, a reverse tunneling SOCKS proxy, in an attempt to maintain network access if the Sliver agent lost connection. After receiving a callback from the Ligolo client, the red team verified access by proxying traffic to api.ipify.org, which triggered an alert for the blue team:

Detects DNS queries for ip lookup services such as api.ipify.org not originating from a browser process.

**FIGURE 13 -** ipify request from non-browser

The red team continued with the methodology and began network and domain discovery by querying domain controller information, including a list of domain administrators for future targeting. The red team also discovered local network connections with netstat, which revealed connections to a Splunk server on the network.

In attempts to maintain a network foothold, the red team pivoted an RDP connection to corp-win-serv-4, then uploaded and executed a Sliver agent. With the new connection, the team resumed network discovery by using SharpView to enumerate all other domain connected machines:

...omitted for brevity... dnshostname dnshostname dnshostname ...omitted for brevity...

- : win-dc.attackrange.local : stg-win-serv-1.attackrange.local
- : prod-win-serv-0.attackrange.local

**FIGURE 14 -** Domain computer enumeration

The team continued with SMB share discovery, which revealed available network shares including one named private on corp-win-serv-4. With the identified shares, the team created a staging directory in C:\ProgramData\TempData and uploaded a PowerShell script for staging data from the identified network shares. After failed attempts to move laterally through RDP to corp-win-serv-1, the team uploaded a copy of Rclone for exfiltrating the previously staged network share data. The team successfully exfiltrated the data to MEGA and reviewed it manually, which led to the identification of the STGADMIN credentials.

After the previous network enumeration activity, the team pulled cached ARP details to get the resolved IP addresses for Nmap scanning through the previously established SOCKS proxy:

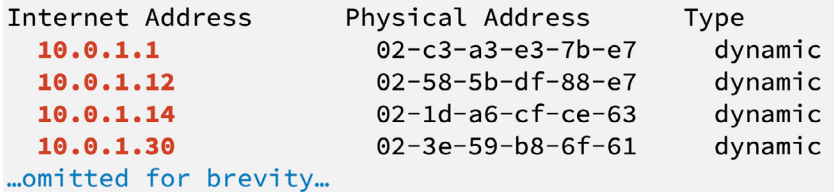

**FIGURE 15 -** Cached ARP hosts

The team attempted to extract cached credentials using Mimikatz on corp-win-serv-0, but the attempts failed due to not escalating to a high-integrity process. The team attempted to migrate the Sliver agent into explorer.exe for further defense evasion, which caused the agent to lose connection. After executing the Sliver agent a second time using the RDP session, the team used an obfuscated version of Rubeus to conduct Kerberoasting attacks against the domain controller. This resulted in the red team receiving three hashes for the same users from the control test.

The red team executed the Sliver agent again as Administrator, bypassing UAC with the RDP session in order to gain system-level privileges on corp-win-serv-0. The team executed getprivs to verify the new access had been successful. With the high-integrity process, the team attempted to use Mimikatz again, which was successful but did not result in any higher privileges.

After the red team extracted the LSASS process from Mimikatz, the blue team successfully updated segmentation rules, which resulted in the red team losing all access to the environment. The blue team activities marked the end of the preconfigured static emulation after one hour and 25 minutes.

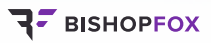

# <span id="page-18-0"></span>**Appendix A — List of Tactics, Techniques, and Procedures**

All TTPs used by the Bishop Fox red team during this assessment are listed below.

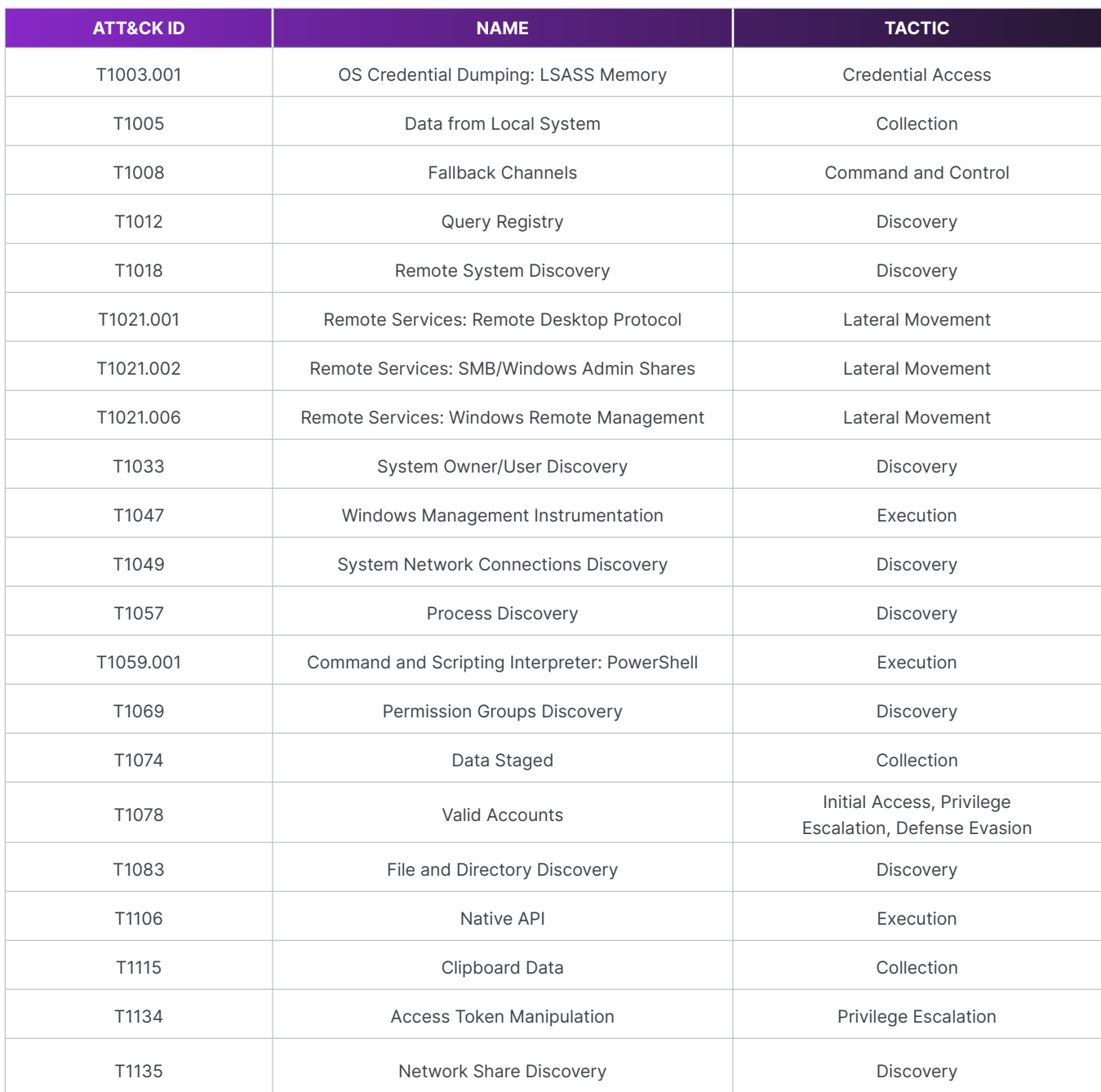

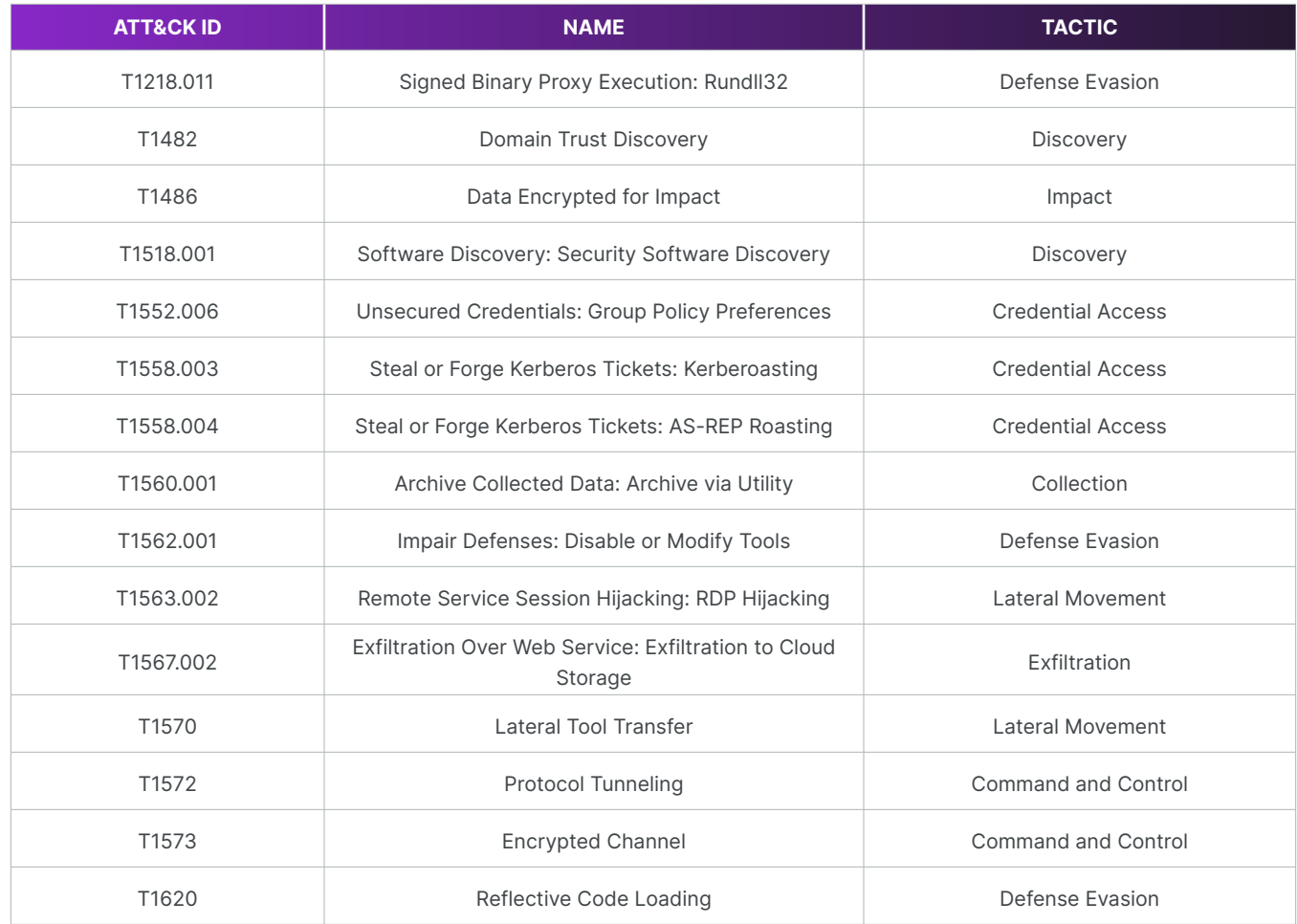

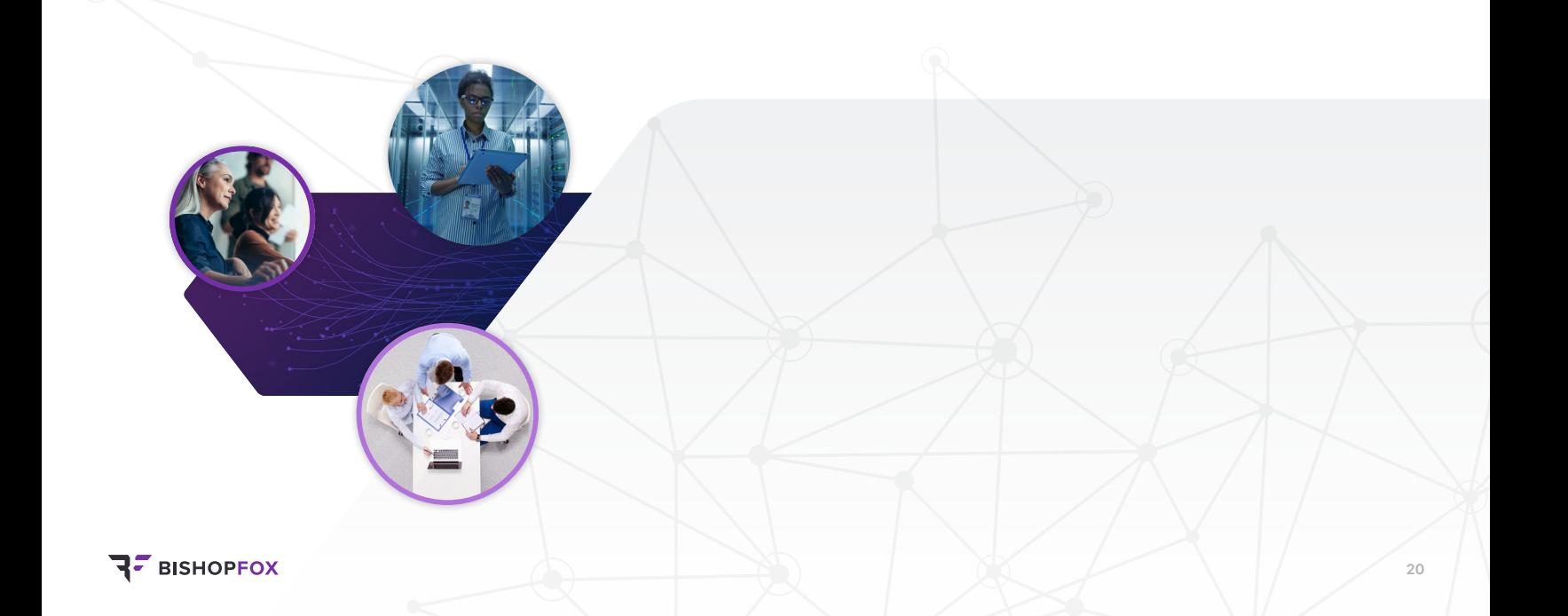

<span id="page-20-0"></span>The following sections list the TTPs that the red team was able to attempt during each round of testing. **Note that as the Zero Trust Segmentation policies become increasingly strict, the red team is able to attempt fewer TTPs.**

#### **SCENARIO 1**

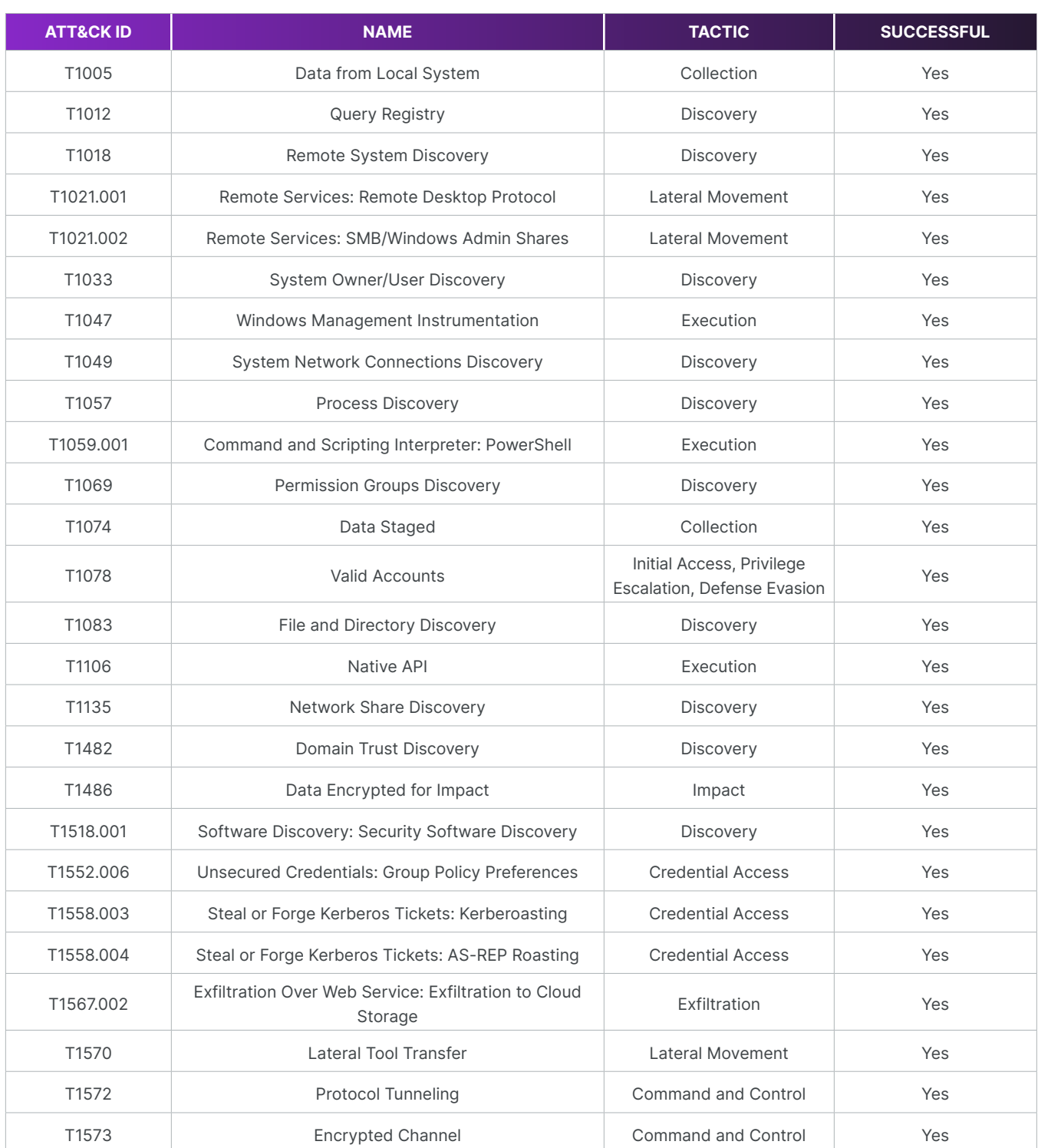

<span id="page-21-0"></span>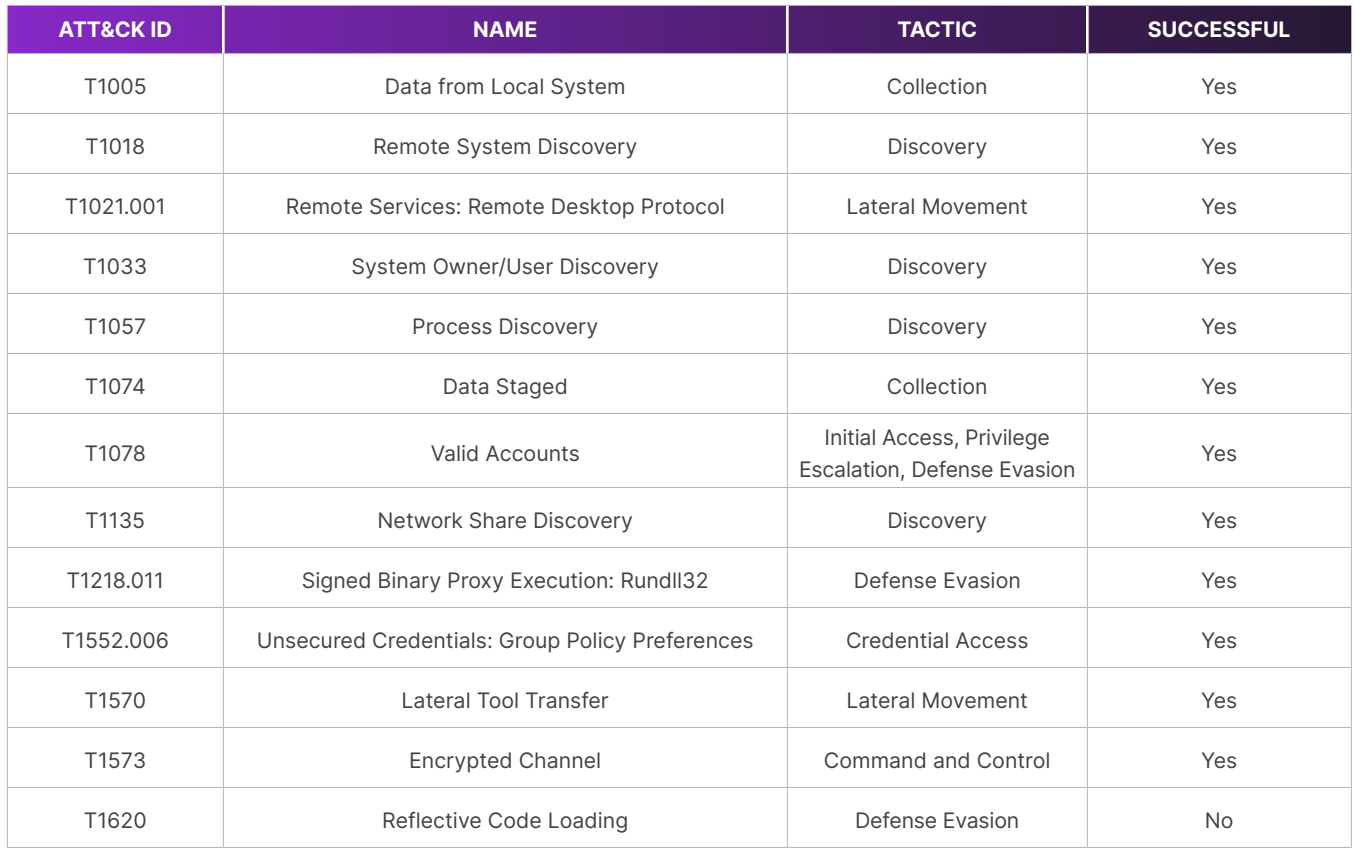

#### **SCENARIO 3**

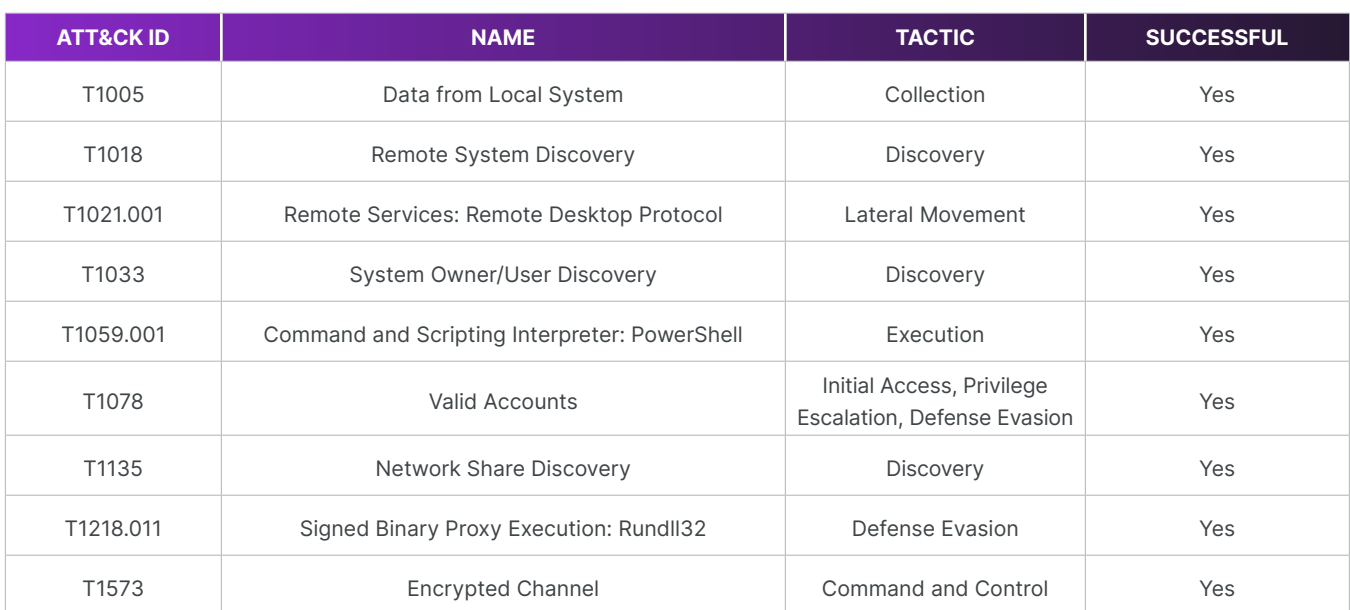

<span id="page-22-0"></span>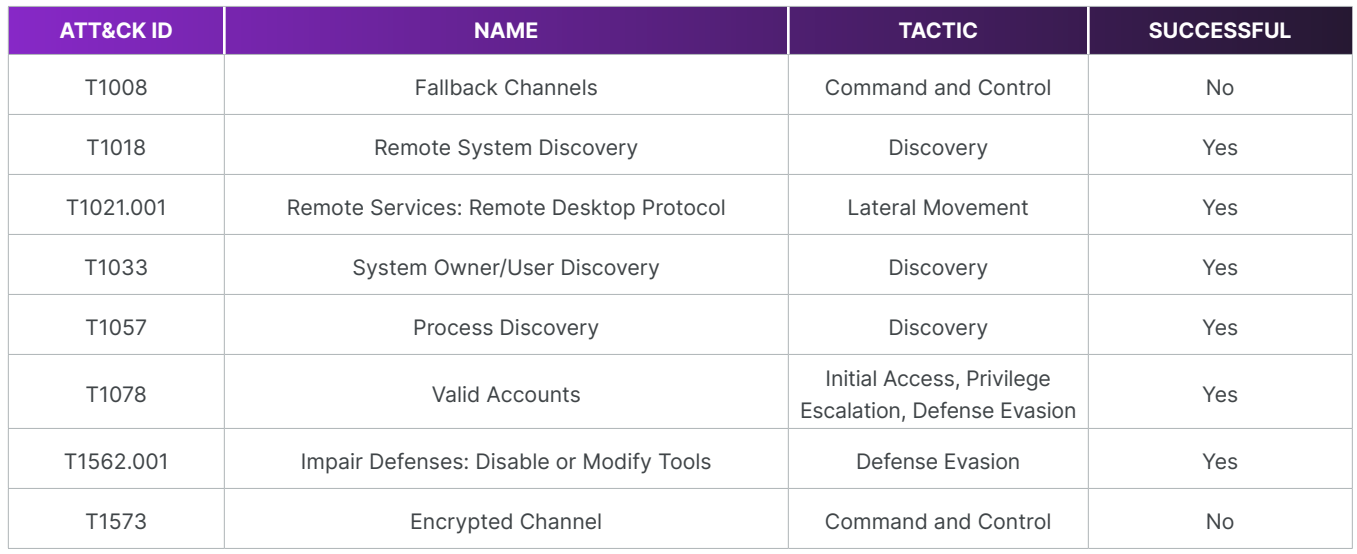

#### **ADDITIONAL TESTING: SCENARIO 5**

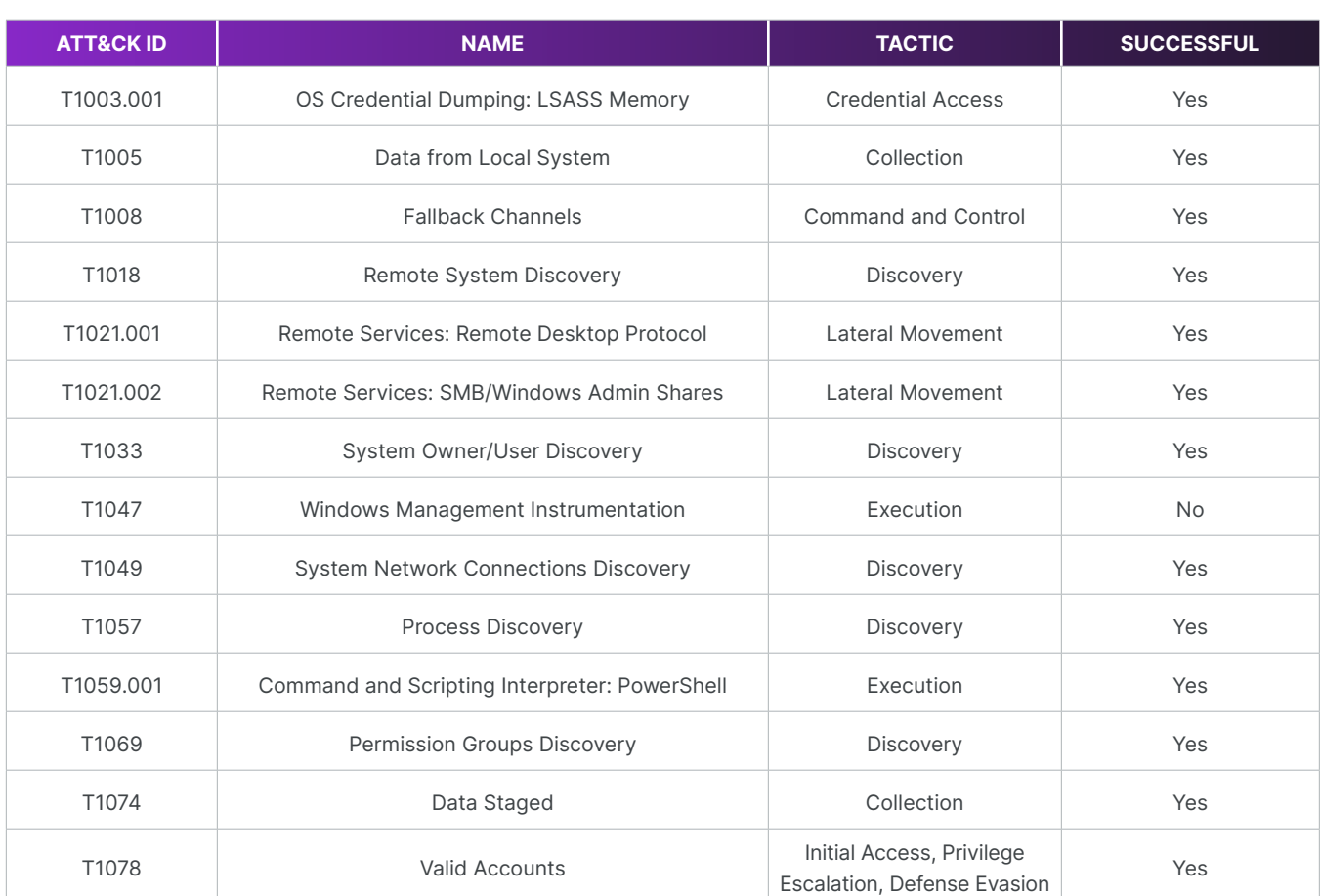

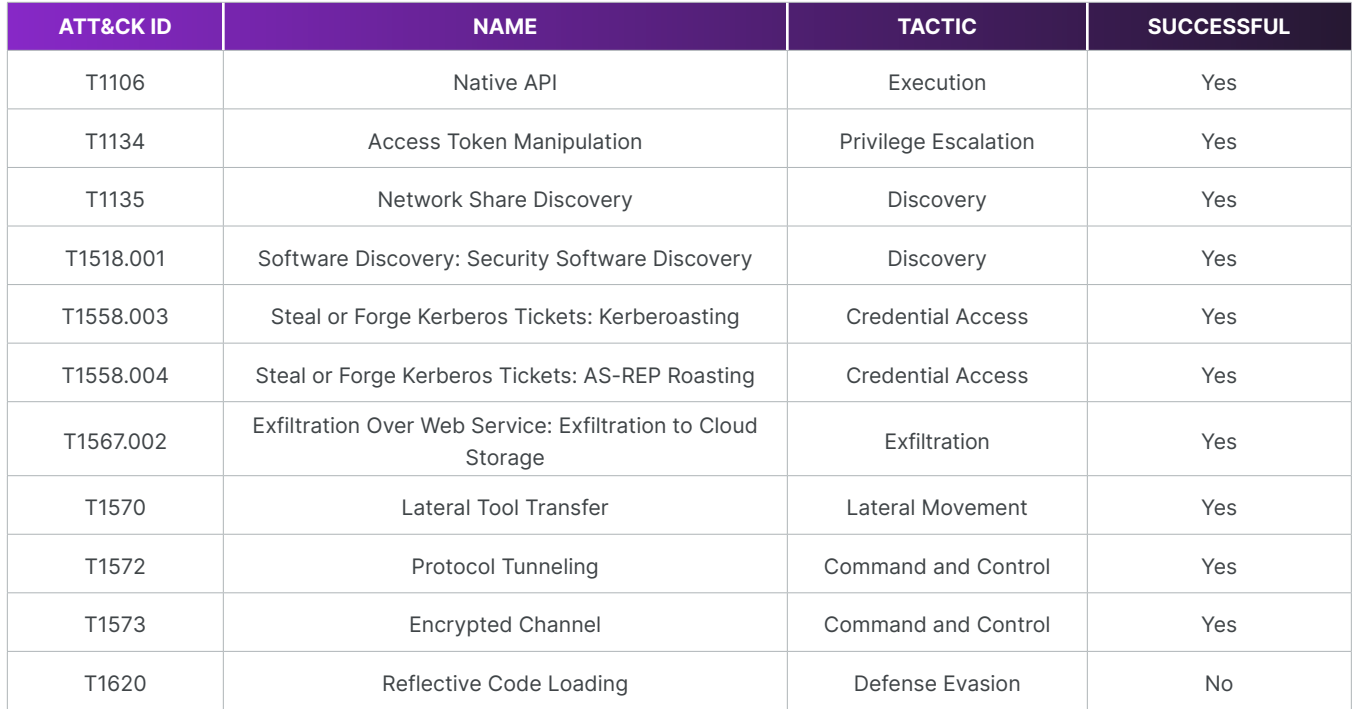

## **About Illumio**

Illumio, the Zero Trust Segmentation company, prevents breaches from spreading and turning into cyber disasters. Illumio protects critical applications and valuable digital assets with proven segmentation technology purpose-built for the Zero Trust security model. Illumio ransomware mitigation and segmentation solutions see risk, isolate attacks, and secure data across cloud-native apps, hybrid and multi-clouds, data centers, and endpoints, enabling the world's leading organizations to strengthen their cyber resiliency and reduce risk. For more information, visit **[illumio.com](https://www.illumio.com)**.

# **About Bishop Fox**

[Bishop Fox](https://bishopfox.com) is the leading authority in offensive security, providing solutions ranging from continuous penetration testing, red teaming, and attack surface management to product, cloud, and application security assessments. We've worked with more than 25% of the Fortune 100, half of the Fortune 10, eight of the top 10 global technology companies, and all of the top global media companies to improve their security. Our Cosmos platform was named **[Best Emerging Technology in the 2021 SC Media Awards](https://www.scmagazine.com/news/content/best-emerging-technology-bishop-fox-cast)** and our offerings are consistently ranked as "world class" in customer experience surveys. We've been actively contributing to and supporting the security community for almost two decades and have published more than 16 open-source tools and 50 security advisories in the last five years. Learn more at **[bishopfox.com](https://bishopfox.com)** or follow us on **[Twitter](https://twitter.com/bishopfox)**.

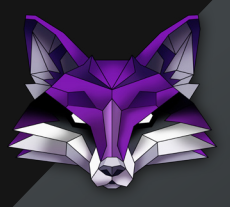

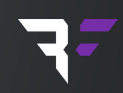

8240 S. Kyrene Rd. • Tempe, AZ 85284 480.621.8967 [hello@bishopfox.com](mailto:hello%40bishopfox.com?subject=) • [bishopfox.com](https://bishopfox.com)